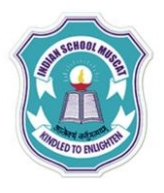

## **INDIAN SCHOOL MUSCAT CLASS: XI SENIOR SECTION -2020-21 DEPARTMENT OF COMPUTER SCIENCE**

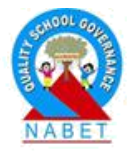

## **INFORMATION TECHNOLOGY (802) OPENOFFICE CALC LAB – WORKSHEET-3**

Create the table as shown below in Calc:

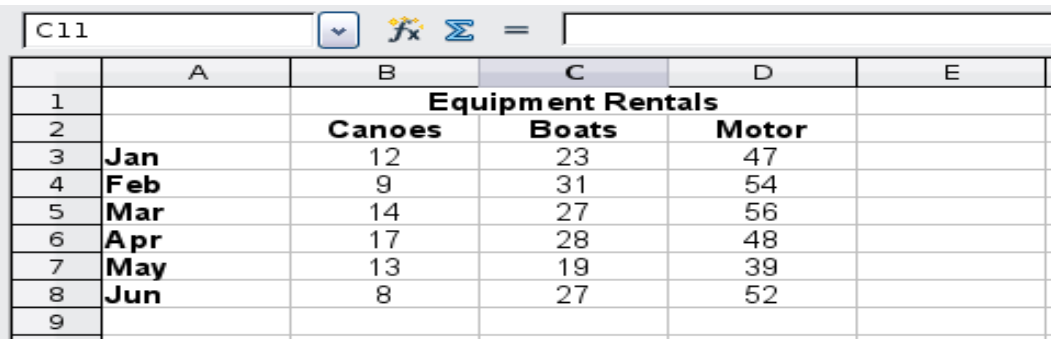

- 1) Write the steps to create a Column chart,Bar chart,Line chart,Scatter chart and Pie chart.
- 2) Create the following table and use absolute cell addressing as shown below.

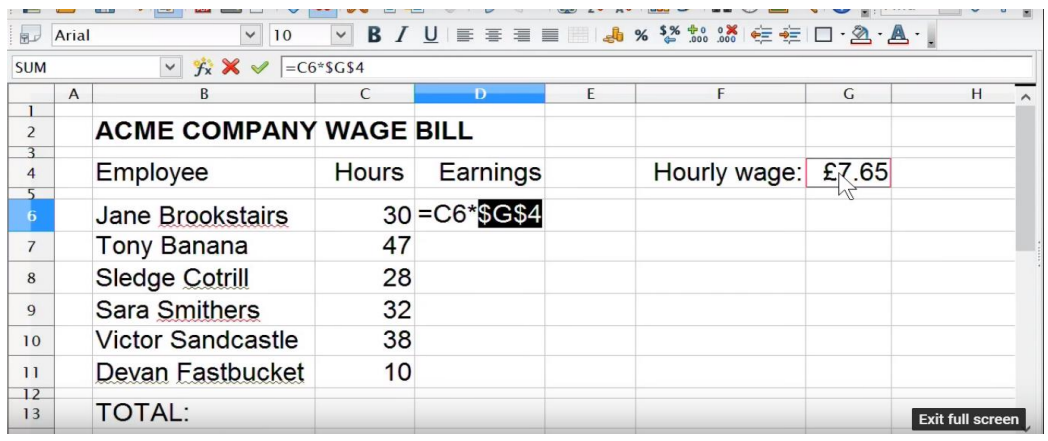

3) Create the multiplication table using mixed cell addressing as shown below:

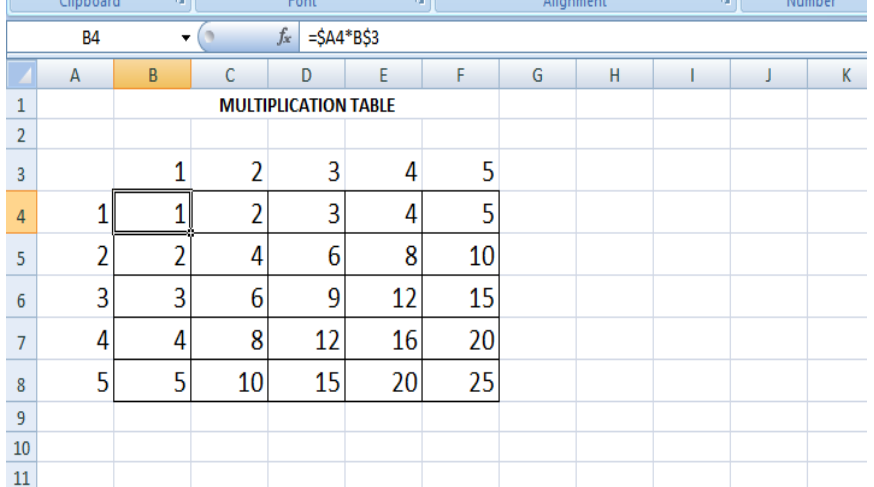